## **OPENBOX ForTe-2** NASTAVENÍ PVR FUNKCE

- spustit aplikaci DTV
- stisknout MENU a "jít na pozici viz foto"
- na ovládači stisknout za sebou číslice 2580

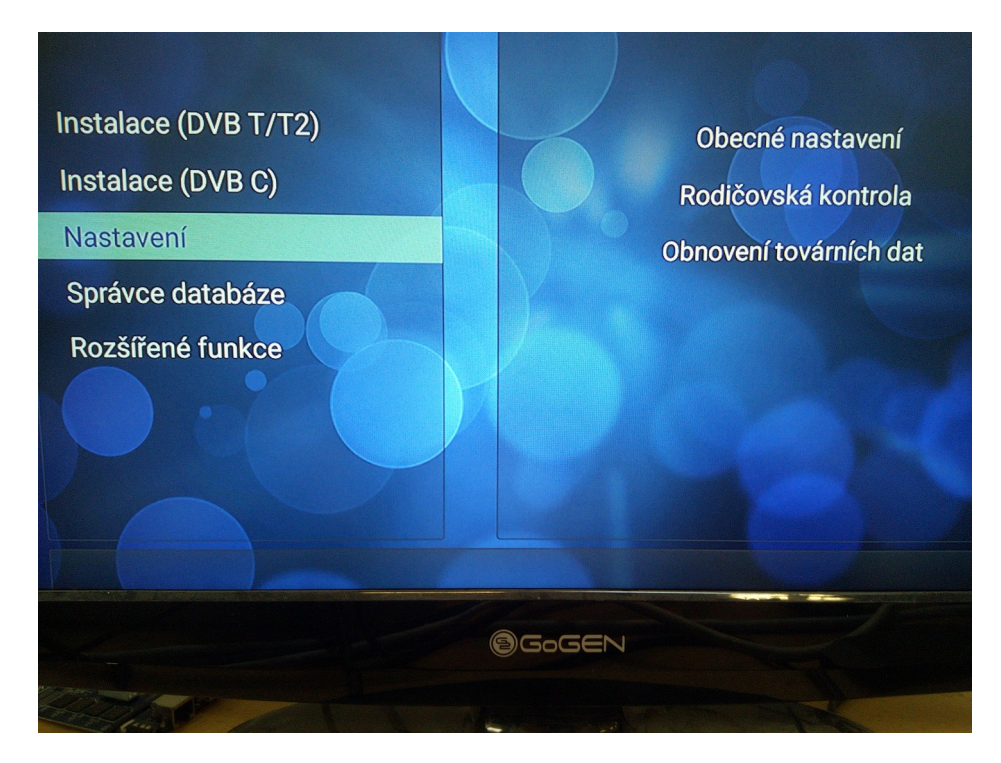

následně se na obrazovce objeví krátké oznámení o aktivaci PVR a přibude nastavovácí položka PVR.

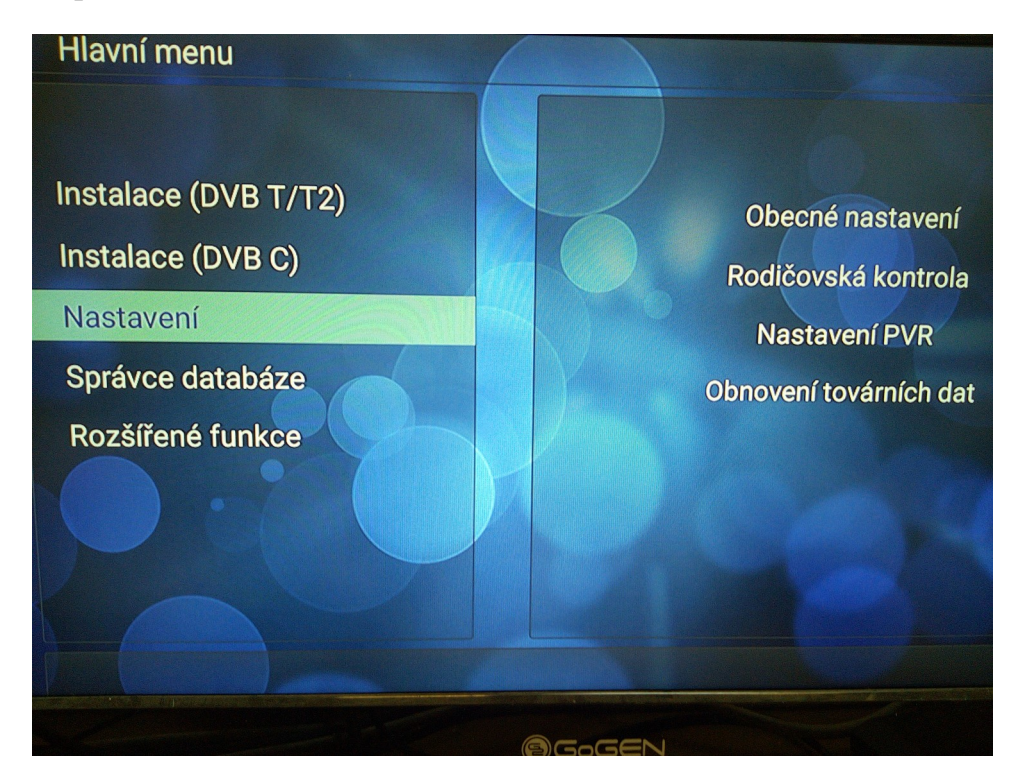